# **Rancang Bangun Aplikasi** *Augmented Reality* **Pembelajaran Biologi Pertumbuhan Manusia dengan Metode** *Markerless*

### **E M Maili\*1, M Akbar<sup>2</sup>**

<sup>1, 2</sup> Program Studi Informatika, Universitas Mercu Buana Yogyakarta

E-mail: elsaamaili@gmail.com<sup>1</sup>, mutaqin@mercubuana-yogya.ac.id<sup>2</sup>

**Abstrak.** Teknologi *Augmented Reality* adalah teknologi yang dapat menggabungkan benda maya dua dimensi dan ataupun tiga dimensi ke dalam sebuah lingkungan nyata lalu memproyeksikan benda-benda tersebut ke dalam waktu nyata. Inti dari penelitian ini adalah untuk merancang dan membangun sebuah aplikasi *Augmented Reality* pembelajaran biologi pertumbuhan pada manusia dengan metode markerless berbasis android. Dalam aplikasi ini, pengguna akan memperoleh informasi tahap-tahap pertumbuhan pada manusia seperti tahap bayi, tahap remaja, tahap dewasa, dan juga tahap usia lanjut beserta objek AR dari ke-empat tahap pertumbuhan tersebut. Pengambilan data informasi adalah dengan menggunakan studi literatur buku Ilmu Pengetahuan Alam kurikulum 2013 untuk Kelas 6 SD Perancangan aplikasi ini, dilakukan dengan menggunakan beberapa aplikasi pembantu seperti *Unity* dan *Vuforia Engine* sebagai SDK. Hasil penelitian ini menunjukkan bahwa aplikasi *Augmented Reality* pembelajaran biologi pertumbuhan pada manusia dapat berjalan dengan baik, semua objek AR dapat diproyeksikan ke dalam dunia nyata. Dengan digunakannya metode *markerless* lebih memudahkan pengguna dalam menggunakan aplikasi ini.

**Kata kunci:** *Augmented Reality*; metode *markerless*; tahap pertumbuhan manusia.

*Abstract. Augmented Reality is a technology that can combine two-dimensional and threedimensional virtuals objects into a real environment, and then project these objects into real time. The essence of this research is to design and build an Augmented Reality application of growth biology learning in humans with android-based markerless methods. In this application, users will get information on the stages of humans growth with AR objects. The collection of information data is to use the literature study of the natural sciences book, curriculum 2013 for grade 6 on elementary school. The design of the application, carried out using several auxiliary applications such as Unity and Vuforia Engine as SDKs. The results of this study shows that Augmented Reality application of growth biology learning in humans can run well and is only operated on the android OS 8 until the lastest update of android OS. With the use of markerless method, it is easier for users to use this application.* 

*Keywords: Augmented Reality; markerless method; human growth stages.*

#### **1. Pendahuluan**

Teknologi berasal dari bahasa Yunani yang merupakan gabungan dari kata "technē" yang berarti seni atau kerajinan, dan kata "logos" yang berarti tulisan atau ucapan. Teknologi adalah segala sesuatu yang diciptakan oleh manusia. Jika setiap orang dapat menelitinya dengan baik dan menerapkannya secara praktis, maka setiap orang dapat menciptakan dan mengembangkannya [1]. Teknologi bergerak begitu cepat dan ganas tanpa disadari. Salah satu hasil perkembangan teknologi saat ini adalah *Augmented Reality (AR),* yaitu adalah teknologi yang menggabungkan benda nyata dengan lingkungan nyata, operasi interaktif waktu nyata, dan peleburan antar benda dalam ruang tiga dimensi, yaitu benda maya yang menyatu di dunia nyata [2]. Ada beberapa bidang yang sudah menerapkan teknologi *augmented reality,* seperti militer, industri, hiburan, kedokteran, dan pendidikan. Salah satu penerapan teknologi *augmented reality* dalam dunia hiburan adalah sebuah *game* populer di tahun 2016, yang bernama *Pokémon Go*.

Pertumbuhan adalah perubahan makhluk hidup mulai dari kecil hingga menjadi dewasa. Pertumbuhan mengalami perubahan yang tidak dapat kembali ke keadaan semula. Perkembangan adalah proses menuju tercapainya kedewasaan. Perkembangan manusia ditunjukkan salah satunya dengan gejala pubertas. Apakah masa pubertas itu?

Manusia mengalami pertumbuhan dan perkembangan melalui beberapa tahap. Tahapan tersebut dimulai dari bayi, remaja, dewasa, dan lanjut usia. Pada masa remaja itulah terjadi gejala pubertas. Pada pembahasan berikut ini kalian akan mempelajari tahapan pertumbuhan dan perkembangan manusia.

#### 1. Bavi

Bayi mengalami pertumbuhan secara cepat pada tahun pertama. Selama tahun pertama, bayi sepenuhnya bergantung pada orang tuanya untuk memperoleh makanan dan perlindungan. Namun, bayi mulai mengembangkan berbagai kemampuan seperti berjalan dan berinteraksi dengan orang lain.

Pada usia delapan tahun, anak sudah dapat berjalan, berlari, menyanyi, menulis, membaca, dan bahkan naik sepeda. Berat dan tinggi badan anak juga bertambah.

#### 2. Remaia

Masa remaja ditandai dengan gejala pubertas. Masa pubertas adalah masa pertumbuhan pesat menuju tahap kematangan seksual. Tahap ini umumnya berawal pada usia sebelas tahun untuk anak perempuan dan tigabelas tahun<br>untuk anak laki-laki. Pada masa tersebut, baik laki-laki maupun perempuan akan mengalami perubahan fisik.

#### 3. Dewasa

Setelah mengalami masa pubertas, manusia memasuki masa dewasa. Manusia sudah memiliki bentuk tubuh yang tetap. Orang dewasa lebih mandiri dan mampu berpikir dengan pertimbangan yang matang. Pada masa ini pertumbuhan tinggi badan berhenti. Pada umumnya, masa dewasa manusia berkisar antara 20 - 50 tahun. Coba, perhatikan orang tua kalian! Apa yang membedakan kalian dengan orang tua kalian?

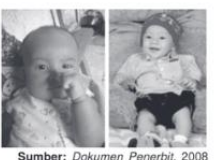

Gambar 2.2 Bayi akan tumbuh cepat pada tahun pertama.

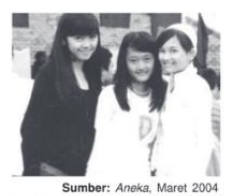

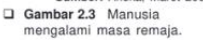

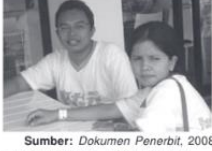

Gambar 2.4 Masa dewasa nanusia

Perkembangbiakan Makhluk Hidup (19)

 $\Box$ 

#### 4. Usia Lanjut

Manusia semakin lama semakin menjadi tua. Pada usia 40 tahun ke atas, tubuh manusia menua dengan cepat. Kulit menjadi mengerut dan otot serta tulang tidak sekuat dulu lagi. Organ-organ indra mulai melemah dan rambut menjadi beruban. Dalam proses yang normal akhirnya satu atau lebih sistem tubuh berhenti berfungsi hingga dalam suatu waktu seseorang meninggal.

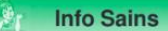

Tanda-tanda penuaan yang khas meliputi kulit keriput dan rambut putih atau abu-abu. Keriput pertama tampak pada dahi. tempat kulit terlipat-lipat saat tersenvum dan merengut.

#### **Sekilas Mengingat**

Pertumbuhan dan perkembangan manusia dimulai dari bayi hingga masa remaja. Pada usia dewasa, pertumbuhan tubuh terhenti. Pada usia lanjut, tubuh mulai melemah

#### $\bigcirc$ Tugas 1

Coba, perhatikan gambar berikut ini.

20 Ilmu Pengetahuan Alam untuk SD/MI Kelas VI

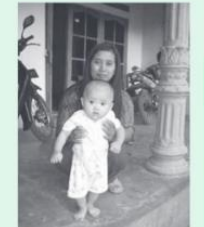

Ayo, kalian tuliskan apa perbedaan anak yang sedang belajar berjalan dengan ibunya. Coba tuliskan hasil jawaban kaljan sesuai format tabel berikut ini Tahan Pertumbuha

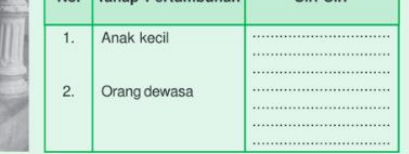

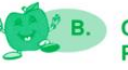

#### Ciri-ciri Perkembangan Fisik Laki-Laki dan Perempuan

Ketika memasuki masa pubertas, remaja perempuan maupun laki-laki mengalami perubahan fisik. Perubahan yang terjadi meliputi ciri-ciri kelamin primer dan ciri-ciri kelamin sekunder. Ciri-ciri kelamin primer terjadi di dalam tubuh, .<br>sedangkan ciri-ciri kelamin sekunder terjadi pada tubuh bagian luar. Ciri-ciri kelamin sekunder dapat terlihat dan tampak dari luar sehingga dapat diamati.

## **Gambar 1.** Use Case Diagram

Menurut buku "Ilmu Pengetahuan Alam untuk SD/MI Kelas 6" karya Ari Itoyo dan Sri Purwaningtyas [3] dan buku "Ilmu Pengetahuan Alam Untuk Kelas 6 SD/MI" karya Dwi Suhartanti, Isnani Zulaikha, dan Yulinda Erna Suryani [4], terdapat 4 tahap pertumbuhan manusia seperti terlihat pada Gambar 1. Tahapan diawali dengan tahap bayi, masa remaja, masa dewasa, dan juga masa usia lanjut. Aplikasi ini menggunakan metode *markerless*. Dengan metode *markerless,* objek virtual dapat muncul tanpa adanya *marker* khusus dengan membaca pola-pola di dalam layar. Pola-pola yang terbaca di layar dapat berupa garis, titik, sudut, atau kombinasi dari ketiganya. Objek virtual akan terlihat paling stabil ketika lingkungan yang dikenai tidak banyak berubah ketika dibandingkan dengan lingkungan awal pada proses inisialisasi [5]. Aplikasi

*augmented reality* dengan metode *markerless* dapat memberikan informasi detail keseluruhan subjek yang divisualisasikan dalam bentuk 3D secara interaktif sehingga aplikasi dapat dijadikan media untuk mendukung dalam aspek manusia [6]. Perbandingan antara metode *marker-based tracking* dan *markerless tracking* menunjukkan bahwa metode *markerless tracking* lebih unggul dibandingkan dengan *markerbased tracking,* yaitu objek *augmented reality* yang identik, jarak yang paling jauh, dan akurasi yang lebih baik [7].

Selain itu, intensitas cahaya mempengaruhi proses menampilkan objek karena *augmented reality* memerlukan intensitas cahaya yang baik untuk menampilkan objek [8]. Aplikasi yang berbasis *augmented reality* pun dapat meningkatkan pemahaman konsep sebuah subjek dengan lebih daripada sarana pembelajaran yang lama [9]. Perancangan aplikasi ini dilakukan dengan menggunakan beberapa aplikasi pembantu seperti *Unity*, *Vuforia Engine*, dan juga *Blender 3D*. *Vuforia* merupakan *Software Development Kit* (SDK) yang dikembangkan oleh Qualcomm untuk membantu pengembang aplikasi dalam menciptakan aplikasi atau *game* yang memiliki teknologi *augmented reality* [10]. Dengan adanya perancangan aplikasi ini, diharapkan dapat mempermudah penggunaannya karena dapat dijalankan tanpa harus memakai *marker*  sehingga proses belajar mengajar menjadi lebih efektif dan menarik.

#### **2. Metode**

Penelitian ini menggunakan metode penelitian dan pengembangan (*research & development*). Menurut [11], penelitian pengembangan menjadi sebagai suatu kajian sistematik terhadap pendesain, pengembangan dan evaluasi program, proses, dan produk pembelajaran yang harus memenuhi kriteria validasi, kepraktisan, dan efektivitas.

Tahapan penelitian melalui 4 langkah yaitu: analisis, perancangan, pengkodean atau implementasi, dan pengujian. Pada tahap analisis, dilakukan pengumpulan data terhadap literatur buku yakni buku [3] dan [4]. Pada tahap ini juga, dilakukan studi literatur terhadap metode *augmented reality* yang akan digunakan [2], [5]–[10]. Lebih lanjut pada tahap perancangan, digunakan *unified modelling language* (UML)[12] untuk merancang aplikasi yang akan dijalankan pada platform android. Perancangan menggunakan UML dapat dilihat pada Gambar 2. Yang ketiga, pada tahap pengkodean atau implementasi, penelitian ini menerapkan Vuforia Engine untuk mengimplementasikan metode *markerless augmented reality* [13][14]. Dengan menggunakan metode *markerless*, tidak diperlukan lagi sebuah marker untuk menampilkan elemen digital yang biasa digunakan untuk mengenali posisi arah, perangkat, maupun lokasinya. Pengguna juga tidak perlu menggunakan marker yang berbentuk kotak dan hitam untuk menampilkan elemen digital, seperti perusahaan *augmented reality* terbesar di dunia, *Total Immersion*. Mereka telah menjadikan berbagai teknik *markerless tracking* sebagai teknologi andalan mereka seperti *Face Tracking*, *3D Object Tracking* dan *Motion Tracking*. Untuk *face tracking,* perusahaan ini mengembangkan algoritma sehingga komputer dapat mengenali wajah manusia secara umum seperti mata, hidung, mulut, posisi manusia dengan mengabaikan objek lain di sekitarnya seperti rumah, pohon, dan objek lainnya. *3D object tracking* digunakan untuk mengenali semua objek bentuk di sekitarnya, seperti mobil, meja, televisi, dan lain-lain. Pada komputer ini, teknik dapat menangkap gerakan atau *motion tracking*. Teknik *motion tracking* telah digunakan secara luas untuk memproduksi film yang merangsang gerakan. Vuforia Engine merupakan *software development kit* yang dikembangkan oleh Qualcomm yang digunakan untuk membantu pengembang dalam implementasi *augmented reality* [15]. Tahap terakhir adalah tahap pengujian, di mana aplikasi akan diuji apakah dapat berjalan dengan baik atau tidak.

Alur jalannya aplikasi dapat dilihat pada Gambar 2. Alur ini menunjukkan cara kerja aplikasi secara umum mulai dari proses membuka aplikasi, pengguna kemudian masuk ke Homepage dan dapat memilih satu di antara 3 menu, yakni pertumbuhan manusia, tentang (*about*), dan keluar dari aplikasi. Pada menu pertumbuhan manusia, pengguna dapat memilih di antara empat masa pertumbuhan manusia yakni bayi, masa remaja, masa dewasa, dan masa usia lanjut. Pengguna juga dapat menunjukkan tampilan *augmented reality* dari masing-masing pertumbuhan manusia.

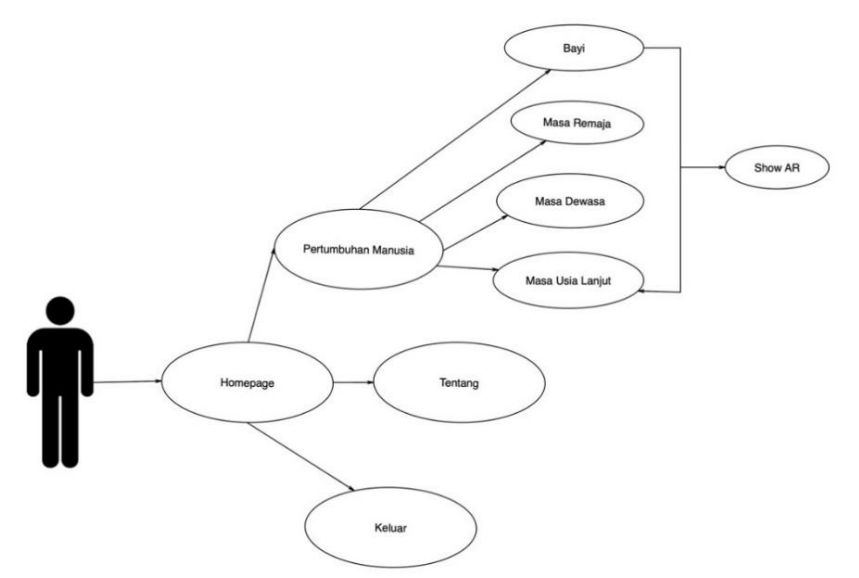

**Gambar 2.** Use Case Diagram

### *2.1. Perangkat Utama dan Pendukung*

Perangkat utama atau perangkat keras yang digunakan untuk membuat aplikasi ini adalah sebagai berikut:

- Processor Intel Core i3-5005U (2,0 GHz, 3M cache)
- $\bullet$  RAM 4 GB
- HDD 500 GB
- Harddisk Tambahan 1 TeraByte
- Monitor 14 Inci

Perangkat lunak pendukung pembuatan aplikasi adalah sebagai berikut:

- Vuforia Engine 10.13
- Unity 2020.3.13
- Blender 3D 3.3.0

### *2.2. Objek 3D*

Berdasarkan data yang telah dikumpulkan, terdapat empat tahap pertumbuhan pada manusia. Maka objek 3D akan ditampilkan pada keempat tahapan pertumbuhan tersebut. Contoh objek 3D yang dapat ditampilkan dapat dilihat pada Gambar 3 dan Gambar 4, di mana Gambar 3 merupakan objek 3D yang akan ditampilkan pada tahap dewasa.

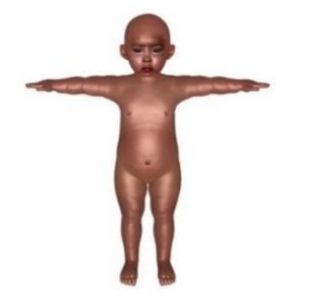

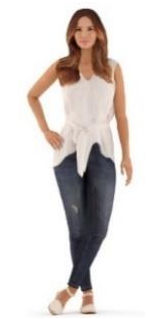

**Gambar 3.** Objek 3D bayi **Gambar 4.** Objek 3D Wanita Dewasa

### *2.3. Implementasi Objek 3D pada Unity Engine*

Objek 3D yang telah disediakan akan dimunculkan pada AR Camera sesuai dengan menu tahapan pertumbuhan manusia yang telah dipilih. Setiap objek 3D memiliki format fbx. Contoh model 3D yang telah dimasukkan ke dalam Unity dapat dilihat pada Gambar 5.

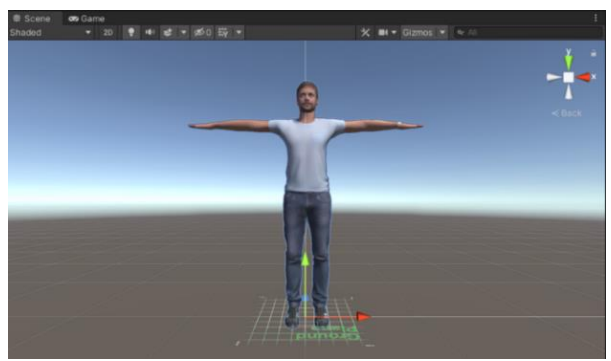

**Gambar 5.** Implementasi Objek 3D pada Unity

### **3. Hasil dan Pembahasan**

#### *3.1 Hasil*

### *3.1.1 Halaman Menu Utama*

Pada halaman menu utama, pengguna akan menemukan beberapa tombol seperti, tombol mulai, tombol tentang dan juga tombol keluar. Masing-masing tombol akan mengarah ke halaman selanjutnya. Tombol keluar berfungsi untuk mengakhiri dan menutup aplikasi. Halaman menu utama dapat dilihat pada Gambar 6.

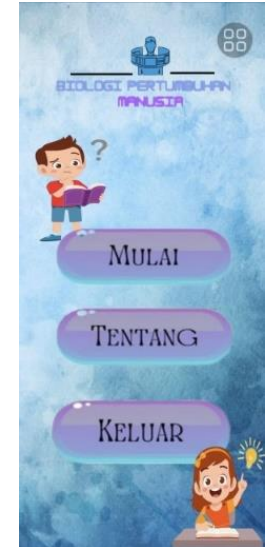

**Gambar 6.** Halaman menu utama

### *3.1.2 Halaman Menu Mulai*

Pada halaman ini, pengguna akan ditawarkan dengan 4 menu pilihan yang di mana, masing-masing tombol akan mengarah ke halaman tujuan yang berisi penjelasan tentang menu yang pilih. Gambar halaman mulai dapat dilihat pada Gambar 7.

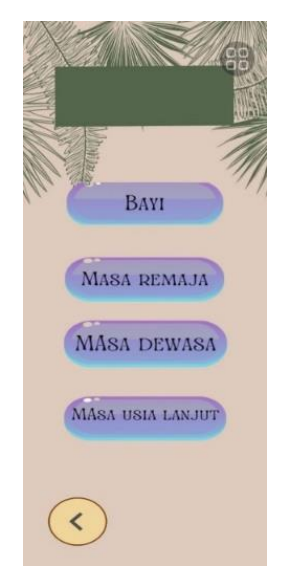

**Gambar 7.** Halaman menu mulai

### *3.1.3 Halaman AR Pertumbuhan Manusia*

Salah satu contoh tahap pertumbuhan yang ditawarkan adalah tahap bayi, remaja, dewasa, dan usia lanjut. Halaman ini berisi penjelasan tentang tahap pertumbuhan manusia pada setiap tahapnya. Selain penjelasan, pada halaman ini pengguna dapat memproyeksikan objek 3D dengan menekan tombol Tampilkan AR seperti terlihat pada Gambar 8. Halaman tahap pertumbuhan manusia mulai dari tahap bayi, remaja, dewasa, dan usia lanjut dapat dilihat pada Gambar 9 sampai Gambar 12 secara berurutan.

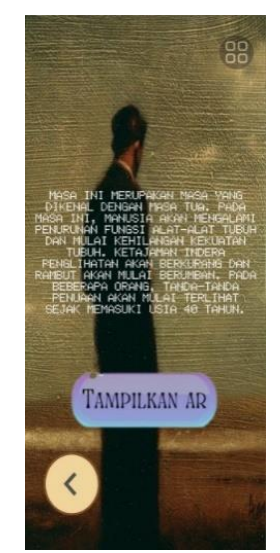

**Gambar 8.** Halaman menu Tampilkan AR

#### *3.1.4 Halaman Tampil AR*

Ketika pengguna menekan tombol "Tampilkan AR", perangkat pengguna secara otomatis akan mengaktifkan kamera. Setelah kamera aktif, akan muncul *ground plane stage* yang berbentuk kotak, di mana nantinya akan menjadi tempat objek AR berdiri. Halaman ini dapat dilihat pada Gambar 8 sampai Gambar 11.

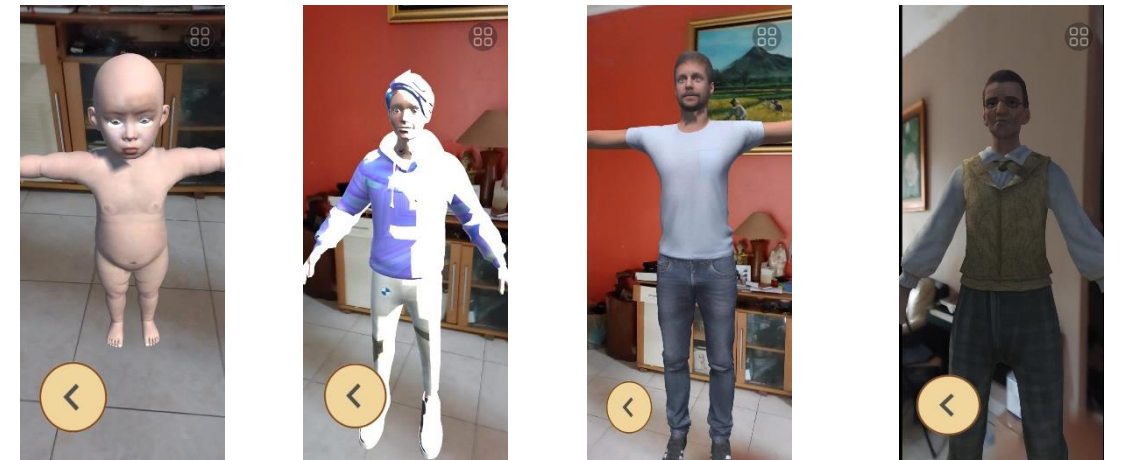

**Gambar 9.** Bayi **Gambar 10.** Remaja **Gambar 11.** Dewasa **Gambar 12.** Usia Lanjut

#### *3.2 Pembahasan*

Berdasarkan hasil di atas, pembuatan aplikasi *augmented reality* pembelajaran biologi telah sesuai dengan buku "Ilmu Pengetahuan Alam untuk SD/MI Kelas 6" karya Ari Itoyo dan Sri Purwaningtyas [3] dan buku "Ilmu Pengetahuan Alam Untuk Kelas 6 SD/MI" karya Dwi Suhartanti, Isnani Zulaikha, dan Yulinda Erna Suryani [4]. Objek tiga dimensi dibuat menggunakan Unity seperti contoh pada Gambar 5 dan hasilnya disimpan dalam file berformat fbx. Hasil dari objek tiga dimensi yang telah dibuat kemudian akan ditampilkan pada aplikasi sebagai objek tiga dimensi yang tampilannya dapat dilihat pada Gambar 9 sampai dengan Gambar 12. Masing-masing pertumbuhan manusia sudah dapat ditampilkan sesuai dengan harapan.

Aplikasi *augmented reality* pembelajaran biologi pertumbuhan pada manusia dapat berjalan sesuai dengan harapan. Semua tombol-tombol pada aplikasi dapat berfungsi dengan baik dan dapat mengarah kepada halaman selanjutnya dengan lancar. Untuk menampilkan objek *augmented reality* pertumbuhan manusia sendiri, pengguna hanya perlu memposisikan posisi hp ke depan sekitar 30% ke permukaan yang datar, sampai munculnya *ground stage* yang berbentuk kotak putih. Setelah *ground stage* tersebut muncul, pengguna hanya perlu menekan *ground stage* tersebut dan objek *augmented reality* akan tampil. Pengujian aplikasi ini dilakukan dengan menggunakan *device smartphone* Samsung Galaxy A52s SG, dengan sistem operasi android versi 13. Aplikasi ini dapat dijalankan pada semua *smartphone* berbasis android, akan tetapi hanya dapat dijalankan pada *smartphone* android yang memiliki sistem operasi android, mulai dari versi android 8 ke atas.

#### **4. Kesimpulan**

Kesimpulan yang dapat diambil dari penelitian rancang bangun aplikasi rancang bangun aplikasi *Augmented Reality* pembelajaran biologi pertumbuhan pada manusia dengan metode markerless adalah aplikasi ini berhasil dikembangkan dengan menggunakan metode markerless demi mengatasi penggunaan marker berpola hitam putih sehingga lebih memudahkan pengguna dalam menggunakannya. Kelebihan dari aplikasi ini adalah informasi yang ditampilkan sudah sesuai dengan buku ilmu pengetahuan alam untuk kelas 6 SD/MI kurikulum 2013. Kekurangan dan aplikasi ini adalah tidak terdapat animasi pada objek 3 dimensi yang ditampilkan, sehingga dirasa masih kurang menarik. Kedepannya, aplikasi pembelajaran yang berbasis teknologi *augmented reality* dapat membantu proses pembelajaran menjadi lebih menarik.

### **Referensi**

[1] U. M. Franklin, *The real world of technology*, Rev. ed. in CBC Massey lectures series. Toronto, Ont. : Berkeley, CA: House of Anansi Press ; Distributed in the United States by Publishers Group West, 2004.

- [2] R. T. Azuma, "A Survey of Augmented Reality," *Presence: Teleoperators & Virtual Environments*, vol. 6, no. 4, pp. 355–385, Aug. 1997, doi: 10.1162/pres.1997.6.4.355.
- [3] A. Itoyo and S. Purwaningtyas, *Ilmu Pengetahuan Alam untuk SD/MI Kelas 6*. Jakarta: Pusat Perbukuan Departmen Pendidikan Nasional, 2010.
- [4] D. Suhartanti, I. A. Zulaikha, and Y. E. Suryani, *Ilmu Pengetahuan Alam untuk Kelas VI SD/MI*. Jakarta: Pusat Perbukuan Departmen Pendidikan Nasional, 2008.
- [5] D. Muhammad, W. S. Wardhono, and T. Afirianto, "Analisis Penerapan Markerless Augmented Reality pada Video Game Memancing dengan Pendekatan Simultaneous Localization and Mapping (SLAM)," p. 5.
- [6] W. Susanty, E. Erlangga, T. Thamrin, R. H. Rafsanjani, and U. Rizal, "Implementasi Markerless Augmented Reality untuk Mendukung Penjualan Furnitur," *Expert J. Manaj. Sist. Inf. dan Teknol.*, vol. 12, no. 1, p. 64, Jun. 2022, doi: 10.36448/expert.v12i1.2637.
- [7] B. Arifitama, A. Syahputra, and K. B. Y. Bintoro, "Analisis Perbandingan Efektifitas Metode Marker dan Markerless Tracking pada Objek Augmented Reality," *JI*, vol. 14, no. 1, pp. 1–7, Apr. 2022, doi: 10.30871/ji.v14i1.3985.
- [8] P. O. Rotinsulu, A. S. M. Lumenta, and A. M. Sambul, "Implementasi Markerless Augmented Reality Untuk Navigasi Dalam Gedung," p. 8.
- [9] R. Haryadi and H. Pujiastuti, "The Science Literacy Capabilities Profile Using Guided Inquiry Learning Models," *jpppf*, vol. 6, no. 1, pp. 81–88, Jun. 2020, doi: 10.21009/1.06109.
- [10] J. Grubert and R. Grasset, *Augmented reality for Android application development: Learn how to develop advanced augmented reality applications for Android*. in Community experience distilled. Birmingham: Packt Publ, 2013.
- [11] B. Seels and R. Richey, *Instructional technology: the definition and domains of the field*, 1994 ed. Place of publication not identified: Information Age Publishing, 2012.
- [12] S. Setiaji and R. Sastra, "Implementasi Diagram UML (Unified Modelling Language) Pada Perancangan Sistem Informasi Penggajian," *-*, vol. 7, no. 1, pp. 106–111, Feb. 2021, doi: 10.31294/jtk.v7i1.9773.
- [13] M. Jumarlis and M. Mirfan, "Implementation of Markerless Augmented Reality Technology Based on Android to Introduction Lontara in Marine Society," *IOP Conf. Ser.: Earth Environ. Sci.*, vol. 156, p. 012017, May 2018, doi: 10.1088/1755-1315/156/1/012017.
- [14] M. Abdinejad, C. Ferrag, Hossain. S. Qorbani, and S. Dalili, "Developing a Simple and Cost-Effective Markerless Augmented Reality Tool for Chemistry Education," *J. Chem. Educ.*, vol. 98, no. 5, pp. 1783–1788, May 2021, doi: 10.1021/acs.jchemed.1c00173.
- [15] I. Grahn, "The Vuforia SDK and Unity3D Game Engine," Linköping University, Linköping, 2017. Accessed: Apr. 12, 2023. [Online]. Available: https://liu.divaportal.org/smash/get/diva2:1127482/FULLTEXT01.pdf